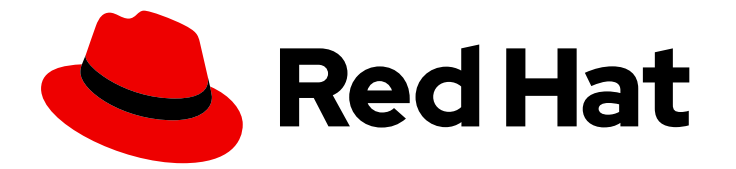

# Red Hat Ansible Automation Platform 2.4

# Troubleshooting Ansible Automation Platform

Troubleshoot issues with Ansible Automation Platform

Last Updated: 2024-06-12

# Red Hat Ansible Automation Platform 2.4 Troubleshooting Ansible Automation Platform

Troubleshoot issues with Ansible Automation Platform

### Legal Notice

Copyright © 2024 Red Hat, Inc.

The text of and illustrations in this document are licensed by Red Hat under a Creative Commons Attribution–Share Alike 3.0 Unported license ("CC-BY-SA"). An explanation of CC-BY-SA is available at

http://creativecommons.org/licenses/by-sa/3.0/

. In accordance with CC-BY-SA, if you distribute this document or an adaptation of it, you must provide the URL for the original version.

Red Hat, as the licensor of this document, waives the right to enforce, and agrees not to assert, Section 4d of CC-BY-SA to the fullest extent permitted by applicable law.

Red Hat, Red Hat Enterprise Linux, the Shadowman logo, the Red Hat logo, JBoss, OpenShift, Fedora, the Infinity logo, and RHCE are trademarks of Red Hat, Inc., registered in the United States and other countries.

Linux ® is the registered trademark of Linus Torvalds in the United States and other countries.

Java ® is a registered trademark of Oracle and/or its affiliates.

XFS ® is a trademark of Silicon Graphics International Corp. or its subsidiaries in the United States and/or other countries.

MySQL<sup>®</sup> is a registered trademark of MySQL AB in the United States, the European Union and other countries.

Node.js ® is an official trademark of Joyent. Red Hat is not formally related to or endorsed by the official Joyent Node.js open source or commercial project.

The OpenStack ® Word Mark and OpenStack logo are either registered trademarks/service marks or trademarks/service marks of the OpenStack Foundation, in the United States and other countries and are used with the OpenStack Foundation's permission. We are not affiliated with, endorsed or sponsored by the OpenStack Foundation, or the OpenStack community.

All other trademarks are the property of their respective owners.

### Abstract

This guide provides troubleshooting topics for Red Hat Ansible Automation Platform.

## **Table of Contents**

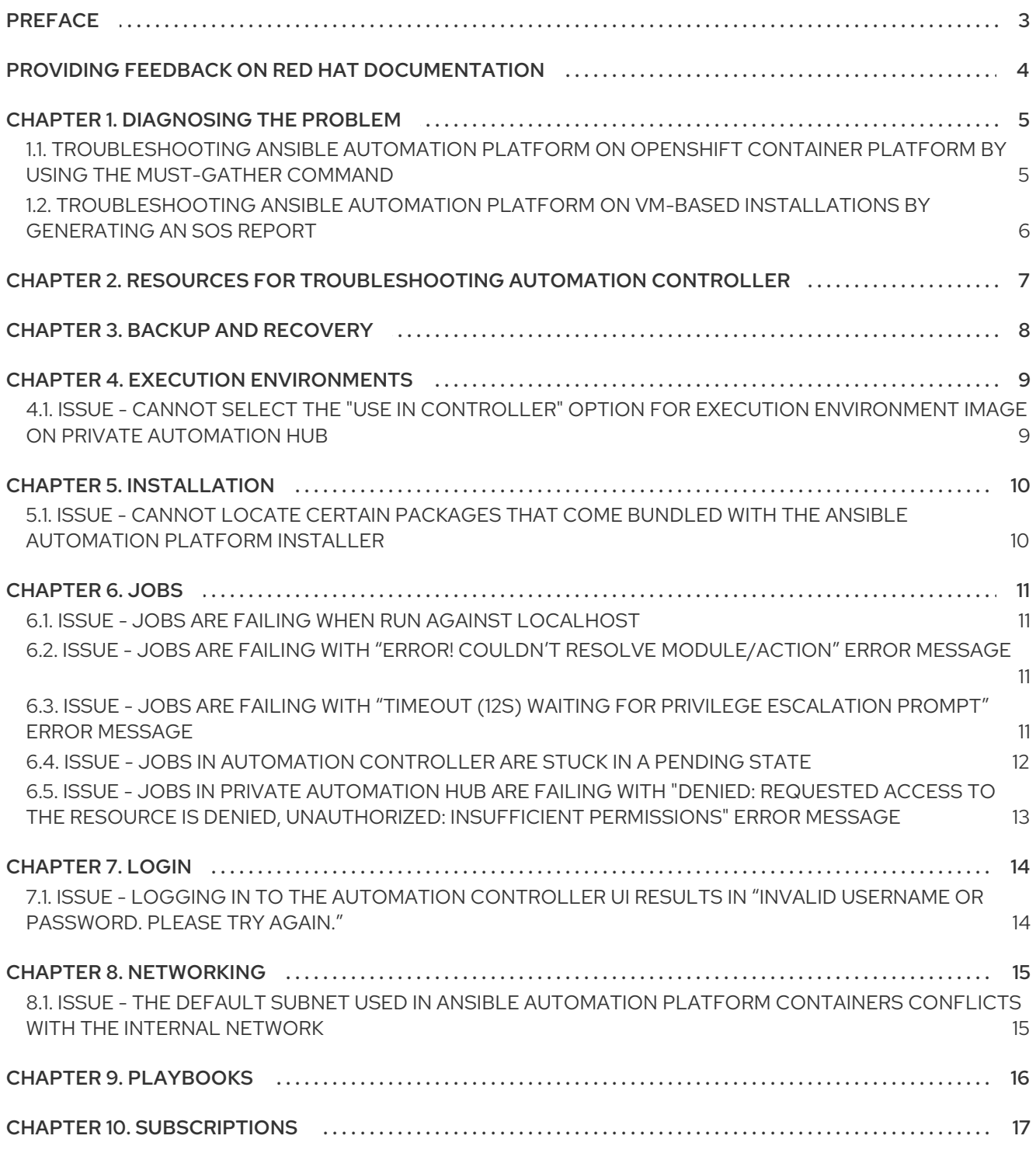

# PREFACE

<span id="page-6-0"></span>Use the Troubleshooting Ansible Automation Platform guide to troubleshoot your Ansible Automation Platform installation.

# <span id="page-7-0"></span>PROVIDING FEEDBACK ON RED HAT DOCUMENTATION

If you have a suggestion to improve this documentation, or find an error, please contact technical support at <https://access.redhat.com> to create an issue on the Ansible Automation Platform Jira project using the docs-product component.

# CHAPTER 1. DIAGNOSING THE PROBLEM

<span id="page-8-0"></span>To start troubleshooting Ansible Automation Platform, use the **must-gather** command on OpenShift Container Platform or the **sos** utility on a VM-based installation to collect configuration and diagnostic information. You can attach the output of these utilities to your support case.

### <span id="page-8-1"></span>1.1. TROUBLESHOOTING ANSIBLE AUTOMATION PLATFORM ON OPENSHIFT CONTAINER PLATFORM BY USING THE MUST-GATHER COMMAND

The **oc adm must-gather** command line interface (CLI) command collects information from your Ansible Automation Platform installation deployed on OpenShift Container Platform. It gathers information that is often needed for debugging issues, including resource definitions and service logs.

Running the **oc adm must-gather** CLI command creates a new directory containing the collected data that you can use to troubleshoot or attach to your support case.

If your OpenShift environment does not have access to **registry.redhat.io** and you cannot run the **must-gather** command, then run the **oc adm inspect** command instead.

#### **Prerequisites**

The OpenShift CLI (**oc**) is installed.

#### Procedure

1. Log in to your cluster:

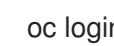

oc login *<openshift\_url>*

- 2. Run one of the following commands based on your level of access in the cluster:
	- Run **must-gather** across the entire cluster:

oc adm must-gather --image=registry.redhat.io/ansible-automation-platform-24/aapmust-gather-rhel8 --dest-dir *<dest\_dir>*

- **--image** specifies the image that gathers data
- **--dest-dir** specifies the directory for the output
- Run **must-gather**for a specific namespace in the cluster:

oc adm must-gather --image=registry.redhat.io/ansible-automation-platform-24/aapmust-gather-rhel8 --dest-dir *<dest\_dir>* – /usr/bin/ns-gather *<namespace>*

- **– /usr/bin/ns-gather** limits the **must-gather** data collection to a specified namespace
- 3. To attach the **must-gather** archive to your support case, create a compressed file from the **must-gather** directory created before and attach it to your support case.
	- For example, on a computer that uses a Linux operating system, run the following command, replacing *<must-gather-local.5421342344627712289/>* with the **must-gather** directory name:

\$ tar cvaf must-gather.tar.gz *<must-gather.local.5421342344627712289/>*

#### Additional resources

- For information about installing the OpenShift CLI (**oc**), see Installing the [OpenShift](https://docs.openshift.com/container-platform/4.15/cli_reference/openshift_cli/getting-started-cli.html) CLI in the OpenShift Container Platform Documentation.
- For information about running the **oc adm inspect** command, see the ocm adm [inspect](https://docs.openshift.com/container-platform/4.15/cli_reference/openshift_cli/administrator-cli-commands.html#oc-adm-inspect) section in the OpenShift Container Platform Documentation.

### <span id="page-9-0"></span>1.2. TROUBLESHOOTING ANSIBLE AUTOMATION PLATFORM ON VM-BASED INSTALLATIONS BY GENERATING AN SOS REPORT

The **sos** utility collects configuration, diagnostic, and troubleshooting data from your Ansible Automation Platform on a VM-based installation.

For more [information](https://docs.redhat.com/en/documentation/red_hat_enterprise_linux/9/html-single/getting_the_most_from_your_support_experience/index#generating-an-sos-report-for-technical-support_getting-the-most-from-your-support-experience) about installing and using the **sos** utility, see Generating an sos report for technical support.

# <span id="page-10-0"></span>CHAPTER 2. RESOURCES FOR TROUBLESHOOTING AUTOMATION CONTROLLER

- For information about troubleshooting automation controller, see [Troubleshooting](https://docs.redhat.com/en/documentation/red_hat_ansible_automation_platform/2.4/html-single/automation_controller_administration_guide/index#controller-troubleshooting) automation controller in the Automation Controller Administration Guide.
- For information about troubleshooting the performance of automation controller, see Performance [troubleshooting](https://docs.redhat.com/en/documentation/red_hat_ansible_automation_platform/2.4/html/automation_controller_administration_guide/assembly-controller-improving-performance#ref-controller-performance-troubleshooting) for automation controller in the Automation Controller Administration Guide.

# CHAPTER 3. BACKUP AND RECOVERY

- <span id="page-11-0"></span>For information about performing a backup and recovery of Ansible Automation Platform, see [Backup](https://docs.redhat.com/en/documentation/red_hat_ansible_automation_platform/2.4/html/automation_controller_administration_guide/controller-backup-and-restore#doc-wrapper) and restore in the Automation Controller Administration Guide.
- For information about troubleshooting backup and recovery for installations of Ansible Automation Platform Operator on OpenShift Container Platform, see the [Troubleshooting](https://docs.redhat.com/en/documentation/red_hat_ansible_automation_platform/2.4/html/red_hat_ansible_automation_platform_operator_backup_and_recovery_guide/aap-troubleshoot-backup-recover) section in the Red Hat Ansible Automation Platform Operator Backup and Recovery Guide.

# CHAPTER 4. EXECUTION ENVIRONMENTS

<span id="page-12-0"></span>Troubleshoot issues with execution environments.

### <span id="page-12-1"></span>4.1. ISSUE - CANNOT SELECT THE "USE IN CONTROLLER" OPTION FOR EXECUTION ENVIRONMENT IMAGE ON PRIVATE AUTOMATION HUB

You cannot use the Use in Controller option for an execution environment image on private automation hub. You also receive the error message: "No Controllers available".

To resolve this issue, connect automation controller to your private automation hub instance.

#### Procedure

- 1. Change the **/etc/pulp/settings.py** file on private automation hub and add one of the following parameters depending on your configuration:
	- Single controller

CONNECTED\_ANSIBLE\_CONTROLLERS = ['*<https://my.controller.node>*']

Many controllers behind a load balancer

CONNECTED\_ANSIBLE\_CONTROLLERS = ['*<https://my.controller.loadbalancer>*']

Many controllers without a load balancer

CONNECTED\_ANSIBLE\_CONTROLLERS = ['*<https://my.controller.node1>*', '*<https://my.controller2.node2>*']

2. Stop all of the private automation hub services:

# systemctl stop pulpcore.service pulpcore-api.service pulpcore-content.service pulpcoreworker@1.service pulpcore-worker@2.service nginx.service redis.service

3. Restart all of the private automation hub services:

# systemctl start pulpcore.service pulpcore-api.service pulpcore-content.service pulpcoreworker@1.service pulpcore-worker@2.service nginx.service redis.service

#### Verification

• Verify that you can now use the Use in Controller option in private automation hub.

## CHAPTER 5. INSTALLATION

<span id="page-13-0"></span>Troubleshoot issues with your installation.

### <span id="page-13-1"></span>5.1. ISSUE - CANNOT LOCATE CERTAIN PACKAGES THAT COME BUNDLED WITH THE ANSIBLE AUTOMATION PLATFORM INSTALLER

You cannot locate certain packages that come bundled with the Ansible Automation Platform installer, or you are seeing a "Repositories disabled by configuration" message.

To resolve this issue, enable the repository by using the **subscription-manager** command in the command line. For more information about resolving this issue, see the *Troubleshooting* section of Attaching your Red Hat Ansible Automation Platform [subscription](https://docs.redhat.com/en/documentation/red_hat_ansible_automation_platform/2.4/html/red_hat_ansible_automation_platform_planning_guide/proc-attaching-subscriptions_planning) in the Red Hat Ansible Automation Platform Planning Guide.

# CHAPTER 6. JOBS

<span id="page-14-0"></span>Troubleshoot issues with jobs.

### <span id="page-14-1"></span>6.1. ISSUE - JOBS ARE FAILING WHEN RUN AGAINST LOCALHOST

With Ansible Automation Platform 2 and its containerized execution environments, the usage of localhost has changed. For more information, see [Converting](https://docs.redhat.com/en/documentation/red_hat_ansible_automation_platform/2.4/html/red_hat_ansible_automation_platform_upgrade_and_migration_guide/converting-playbooks-for-aap2) playbooks for AAP 2 in the Red Hat Ansible Automation Platform Upgrade and Migration Guide.

### <span id="page-14-2"></span>6.2. ISSUE - JOBS ARE FAILING WITH "ERROR! COULDN'T RESOLVE MODULE/ACTION" ERROR MESSAGE

Jobs are failing with the error message "ERROR! couldn't resolve module/action 'module name'. This often indicates a misspelling, missing collection, or incorrect module path".

This error can happen when the collection associated with the module is missing from the execution environment.

The recommended resolution is to create a custom execution environment and add the required collections inside of that execution environment. For more information about creating an execution environment, see Using [Ansible](https://docs.redhat.com/en/documentation/red_hat_ansible_automation_platform/2.4/html/creating_and_consuming_execution_environments/assembly-using-builder) Builder in Creating and Consuming Execution Environments.

Alternatively, you can complete the following steps:

#### Procedure

- 1. Create a **collections** folder inside of the project repository.
- 2. Add a **requirements.yml** file inside of the **collections** folder and add the collection:
	- collections: - *<collection\_name>*

### <span id="page-14-3"></span>6.3. ISSUE - JOBS ARE FAILING WITH "TIMEOUT (12S) WAITING FOR PRIVILEGE ESCALATION PROMPT" ERROR MESSAGE

This error can happen when the timeout value is too small, causing the job to stop before completion. The default timeout value for connection plugins is **10**.

To resolve the issue, increase the timeout value by completing one of the following procedures.

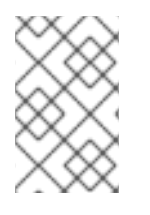

#### **NOTE**

The following changes will affect all of the jobs in automation controller. To use a timeout value for a specific project, add an **ansible.cfg** file in the root of the project directory and add the **timeout** parameter value to that **ansible.cfg** file.

#### Add ANSIBLE\_TIMEOUT as an environment variable in the automation controller UI

1. Go to automation controller.

- 2. From the navigation panel, select Settings  $\rightarrow$  Jobs settings.
- 3. Under Extra Environment Variables add the following:

```
{
"ANSIBLE_TIMEOUT": 60
}
```
Add a timeout value in the [defaults] section of the ansible.cfg file by using the CLI

Edit the **/etc/ansible/ansible.cfg** file and add the following:

[defaults]  $timeout = 60$ 

#### Running ad hoc commands with a timeout

To run an ad hoc playbook in the command line, add the **--timeout** flag to the **ansible-playbook** command, for example:

# ansible-playbook --timeout=60 *<your\_playbook.yml>*

#### Additional resources

**•** For more information about the **DEFAULT TIMEOUT** configuration setting, see [DEFAULT\\_TIMEOUT](https://docs.ansible.com/ansible/latest/reference_appendices/config.html#default-timeout) in the Ansible Community Documentation.

### <span id="page-15-0"></span>6.4. ISSUE - JOBS IN AUTOMATION CONTROLLER ARE STUCK IN A PENDING STATE

After launching jobs in automation controller, the jobs stay in a pending state and do not start.

There are a few reasons jobs can become stuck in a pending state. For more information about troubleshooting this issue, see [Playbook](https://docs.redhat.com/en/documentation/red_hat_ansible_automation_platform/2.4/html-single/automation_controller_administration_guide/index#controller-playbook-pending) stays in pending in the Automation Controller Administration Guide.

#### Cancel all pending jobs

1. Run the following commands to list all of the pending jobs:

# awx-manage shell plus

>>> UnifiedJob.objects.filter(status='pending')

2. Run the following command to cancel all of the pending jobs:

>>> UnifiedJob.objects.filter(status='pending').update(status='canceled')

#### Cancel a single job by using a job id

To cancel a specific job, run the following commands, replacing *<job\_id>* with the job id to cancel:

# awx-manage shell\_plus

>>> UnifiedJob.objects.filter(id= <job id> ).update(status='canceled')

### <span id="page-16-0"></span>6.5. ISSUE - JOBS IN PRIVATE AUTOMATION HUB ARE FAILING WITH "DENIED: REQUESTED ACCESS TO THE RESOURCE IS DENIED, UNAUTHORIZED: INSUFFICIENT PERMISSIONS" ERROR MESSAGE

Jobs are failing with the error message "denied: requested access to the resource is denied, unauthorized: Insufficient permissions" when using an execution environment in private automation hub.

This issue happens when your private automation hub is protected with a password or token and the registry credential is not assigned to the execution environment.

#### Procedure

- 1. Go to automation controller.
- 2. From the navigation panel, select Administration → Execution Environments.
- 3. Click the execution environment assigned to the job template that is failing.
- 4. Click **Edit**.
- 5. Assign the appropriate **Registry credential** from your private automation hub to the execution environment.

#### Additional resources

For information about creating new credentials in automation controller, see Creating new credentials in the [Automation](https://docs.redhat.com/en/documentation/red_hat_ansible_automation_platform/2.4/html-single/automation_controller_user_guide/index#controller-getting-started-create-credential) Controller User Guide.

# CHAPTER 7. LOGIN

<span id="page-17-0"></span>Troubleshoot login issues.

### <span id="page-17-1"></span>7.1. ISSUE - LOGGING IN TO THE AUTOMATION CONTROLLER UI RESULTS IN "INVALID USERNAME OR PASSWORD. PLEASE TRY AGAIN."

When you try to log in to the automation controller UI, the login fails and you see the error message: "Invalid username or password. Please try again.".

One reason this could be happening is if the value for Maximum number of simultaneous logged in sessions is **0**. The Maximum number of simultaneous logged in sessionsvalue determines the maximum number of sessions allowed per user per device. If this value is **0**, no users can log in to automation controller.

The default value is **-1**, which disables the maximum sessions allowed. This means that you can have as many sessions without an imposed limit.

#### Procedure

As root user, run the following command from the command line to set the **SESSIONS PER USER** variable to **-1** which disables the maximum sessions allowed:

# echo "settings.SESSIONS\_PER\_USER = -1" | awx-manage shell\_plus --quiet

#### Verification

Verify that you can log in successfully to automation controller.

#### Additional resources

- For more [information](https://docs.ansible.com/automation-controller/latest/html/controllercli/index.html) about installing and using the controller node CLI, see AWX Command Line Interface and AWX [manage](https://docs.redhat.com/en/documentation/red_hat_ansible_automation_platform/2.4/html-single/automation_controller_administration_guide/index#assembly-controller-awx-manage-utility) utility.
- For more information about session limits, see [Session](https://docs.redhat.com/en/documentation/red_hat_ansible_automation_platform/2.4/html/automation_controller_administration_guide/controller-session-limits) Limits in the Automation Controller Administration Guide.

# CHAPTER 8. NETWORKING

<span id="page-18-0"></span>Troubleshoot networking issues.

### <span id="page-18-1"></span>8.1. ISSUE - THE DEFAULT SUBNET USED IN ANSIBLE AUTOMATION PLATFORM CONTAINERS CONFLICTS WITH THE INTERNAL **NETWORK**

The default subnet used in Ansible Automation Platform containers conflicts with the internal network resulting in "No route to host" errors.

To resolve this issue, update the default classless inter-domain routing (CIDR) value so it does not conflict with the CIDR used by the default Podman networking plugin.

#### Procedure

- 1. In all controller and hybrid nodes, run the following commands to create a file called **custom.py**:
	- # touch /etc/tower/conf.d/custom.py

# chmod 640 /etc/tower/conf.d/custom.py

# chown root:awx /etc/tower/conf.d/custom.py

2. Add the following to the **/etc/tower/conf.d/custom.py** file:

DEFAULT\_CONTAINER\_RUN\_OPTIONS = ['--network', 'slirp4netns:enable\_ipv6=true,cidr=192.0.2.0/24']

- **192.0.2.0/24** is the value for the new CIDR in this example.
- 3. Stop and start the automation controller service in all controller and hybrid nodes:

# automation-controller-service stop

# automation-controller-service start

All containers will start on the new CIDR.

# CHAPTER 9. PLAYBOOKS

<span id="page-19-0"></span>You can use automation content navigator to interactively troubleshoot your playbook. For more information about troubleshooting a playbook with automation content navigator, see [Troubleshooting](https://docs.redhat.com/en/documentation/red_hat_ansible_automation_platform/2.4/html/automation_content_navigator_creator_guide/assembly-troubleshooting-navigator_ansible-navigator) Ansible content with automation content navigator in the Automation Content Navigator Creator Guide.

## CHAPTER 10. SUBSCRIPTIONS

<span id="page-20-0"></span>For information about keeping your automation controller subscription in compliance, see [Troubleshooting:](https://docs.redhat.com/en/documentation/red_hat_ansible_automation_platform/2.4/html-single/automation_controller_user_guide/index#controller-keep-subscription-in-compliance) Keep your subscription in compliance in the Automation Controller User Guide.